# **INTERACTIVE AIRCRAFT LAYOUT OF PASSENGER ACCOMMODATION TOOL**

**STUDENTS: Alyssa Weed, Michelle Chuang, Sandesh Banskota**

## **Layout of Passenger Accommodation (LOPA) Final Deliverable**

- LOPAs are a standard way to represent the layout of the passenger accommodations within the airplane, such as seats and lavatories
- Current process requires use of tables and drawings, and processes are different across Boeing/Airbus fleets
- This tool is an efficient alternative that streamlines the process and allows quicker redesigns of LOPAs
- The tool is a full-stack website, hosted on Azure, that allows users to create, adapt, save, and download LOPAs for any of Alaska's fleets

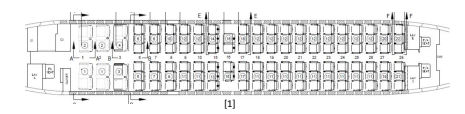

### **Tool Requirements and Goals**

- Minimum requirements:
	- A full-stack web application, stored on Alaska IT's Microsoft Azure platform
	- 737-900ER: display aircraft footprint and integrate part information
	- 2D representation of up and down views of the airplane
	- Accurately display part (dimensions)
	- Different UI for fixed versus variable objects
	- Option to open a pop-up window for any part with its part information
	- Save versions of LOPA in a database
	- Download LOPA visualization and parts included
- Stretch goals:
- LOPA tool for all of Alaska's fleets
- 3D representation of up and down views

### **Key Milestones**

- Determine the software architecture of the full-stack website
- Develop user-interface for LOPA tool
- Integrate database communication and storage

# **General Software Architecture**

- We are using a MEAN stack software architecture setup
- It is a purely JavaScript/TypeScript stack setup for dynamic website and web application development
- MEAN stands for MongoDB, Express.js, Angular, Node.js ○ MongoDB: NoSQL database with JSON documents
- Reduces processing required for received JSON files
- Express.js: web-framework for Node.js
- Angular: front-end platform and framework
- Node.js: back-end runtime environment

## **Back-End Software**

- The backend for the project consists of two parts: a Node.js Application Programming Interface (API) and a MongoDB database
- Node.js is hosted on Azure App Services and consists of: ○ Express.js, the web server, is used for POST requests from the client and providing logical responses to the client (i.e. login request, project access, etc)
- MongoDB.js database communication framework does the following tasks:
	-
	- Data includes usernames, passwords, current projects, and associate project data
- 
- 

### **Front-End Software**

- Angular is organized by component, with its router module controlling which component to display
- We have five main components: login, create account, files display, create project, graphics
- The login/files pages are created with Bootstrap ○ Bootstrap: CSS/HTML/JS library with design
- templates to streamline visual element creation
- The graphics page use WebGL and Three.js for the main display visuals and navigation
	- WebGL: JavaScript API for interactive graphics ○ Three.js: JavaScript library to handle WebGL
- vectorization • The graphics page's tools and information panels are
- pure HTML elements • The user interacts with the application via event
- listeners, linked to actions such as click and keydown

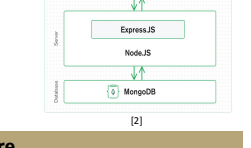

expres

AngularJS

 $[3]$ 

○ After logging in, the user is taken to their files, where they can open a previous project or create a new one

processed and the project is displayed

○ Tracks users: their email, password, and projects

- User-interface tools allow the user to place and manipulate items according to their type
	- Items are either fixed or variable; types are seat, lavatory, galley, closet, or class divider

○ Handles authentication, login verification, new accounts, and project creation/storage

○ Stores project information: its owner, locking mutex, list of parts in LOPA with corresponding

○ Checks file permissions, granting users read-only access or read/write access to individual files ○ When a project is requested by a client, the stored project data is sent to the front-end, where it is

- Different interaction modes are toggled via a toolbar
- Items are automatically labeled/numbered
- All actions can be undone/redone up to 10 states back
- Right-clicking on any item opens its corresponding popup, with information about the part and an image of it
- When a project is saved, the location and type of each object is processed and sent to the database
- Project can be downloaded, creating a CSV with all parts in the LOPA with their part information and a PDF of the visual layout

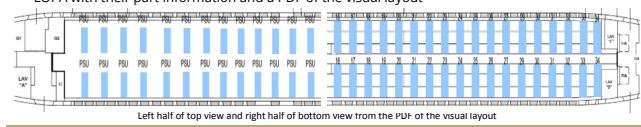

## **Conclusion, Future Work, and References**

We successfully created a full-stack web application for an Interactive Aircraft LOPA Tool. We completed all of the requirements, along with some of the stretch goals, producing a fully functional LOPA creation tool.

Future Work:

• Front-end:

location

• Back-end:

- Integrate current login system with Alaska's Single Sign-On (SSO)
- Option to view the LOPA in 2D (current implementation) or 3D
- Add Airbus A321 fleet option

[1] Alaska Airlines, "Boeing 737-900ER Aircraft Information," 737-900ER. [Online] [2] "What is the MEAN Stack? Introduction & Examples," MongoDB. [Online]. Available: https://www.mongodb.com/mean-stack. [Accessed: 24-May-2021]. [3] "How MEAN Stack Work?," IT Outsourcing China, 06-lun-2019

# ELECTRICAL & COMPUTER ENGINEERING

**ADVISORS: Jaci Bartol, James Seagraves, Jim Pattison, Damon Zirkler, Chris Barber, Tony Heupel, Colleen Piper, Lisa Roderiques, Dr. Ken Eguro**

в **Bootstrap** 

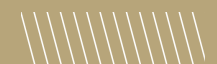

**SPONSORS: Alaska Airlines**

- 
- 

NODE

**Handle Client**<br>Server reques

- 
- 3520 Coach (737-900ER) ○ Log in or create a new account to access the tool

Alaska

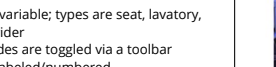

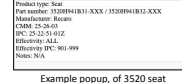

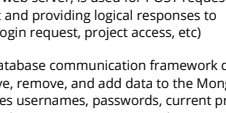

- 
- 
- MongoDB is hosted on Azure CosmosDB and is organized by collections
- Within collections, each instance of data is stored in a "Document"

- 
- Each collection is meant for a different data structure type

- 
- Find, retrieve, remove, and add data to the MongoDB
- 

- 
-